# **I/O CARD QUICK START GUIDE**

**For PEX-1202** 系列 **PCI-1202/1602/180x** 系列

繁體中文**/ 2013** 年 **10** 月**/** 版本 **1.2**

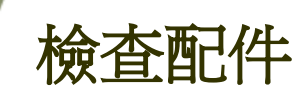

# 產品包裝內應包含下列配件**:**

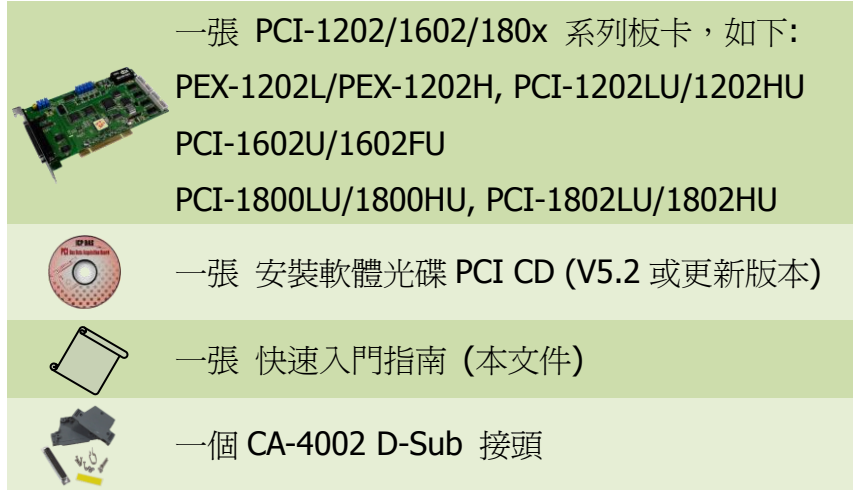

安裝 **Windows** 驅動程式

# 步驟 **1:** 執行 **Windows** 驅動程式安裝。驅動程式位置**:**

■ UniDAQ 驅動程式支援 32-/64-bit Windows 2K/XP/2003/Vista/7/8, 建議新

用戶安裝此驅動程式: CD: \NAPDOS\PCI\UniDAQ\DLL\Driver <http://ftp.icpdas.com/pub/cd/iocard/pci/napdos/pci/unidaq/dll/driver/>

PEX-1202 及 PCI-1202/1602/180x 系列快速入門指南 ICP DAS CO., LTD. 1 WebSite: http:// www.icpdas.com.tw E-Mail: service@icpdas.com , service.icpdas@gmail.com

- PCI-1202/1602/180x 系列驅動程式支援 Windows 98/NT/2K 及 32-bit XP/ 2003/ Vista/7/8,建議已安裝使用過 PCI-1202/1602/180x 系列卡的原用戶 使用此驅動程式,請參考至: [http://ftp.icpdas.com/pub/cd/iocard/pci/napdos/pci/pci-180x/manual/quicksta](http://ftp.icpdas.com/pub/cd/iocard/pci/napdos/pci/pci-180x/manual/quickstart/classic/) [rt/classic/](http://ftp.icpdas.com/pub/cd/iocard/pci/napdos/pci/pci-180x/manual/quickstart/classic/)
- 步驟 **2:** 單擊 **"Next>"** 按鈕並開始安裝。
- 步驟 **3:** 檢查您的板卡及系統是否在支援內,並單擊 **"Next>"** 按鈕。
- 步驟 **4:** 選擇安裝目錄,預設為 **C:\ICPDAS\UniDAQ**,確認後單擊 **"Next>"** 按鈕。
- 步驟 **5:** 在列表內勾選您所需要的安裝驅動程式的板卡,勾選完後單擊 **"Next>"** 按鈕。
- 步驟 **6:** 單擊在 **Select Additional Tasks** 視窗上的 **"Next>"** 按鈕。
- 步驟 **7:** 單擊在 **Download Information** 視窗上的 **"Next>"** 按鈕。
- 步驟 **8:** 選擇 **"No, I will restart my computer later"** 並且按 **"Finish"** 按鈕,完成安裝。

更詳細的驅動程式安裝說明,請參考至 **UniDAQ SDK** 使用手冊中的第 **2.1** 章節 **"**取得 **UniDAQ** 驅動函式庫安裝程式**"**。

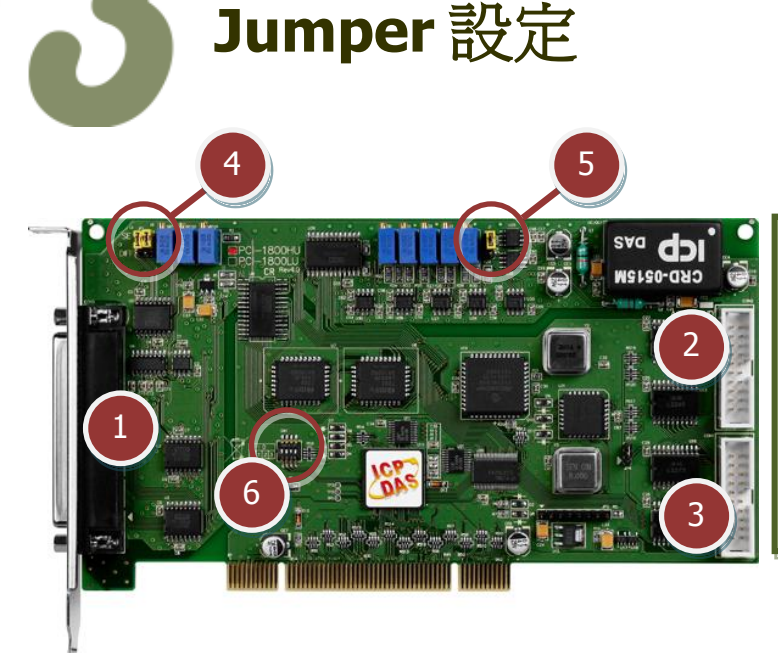

- **1. CON3:** Analog Input/Output
- **2. CON2:** Digital Input
- **3. CON1**: Digital Output
- **4. JP1:** 選擇 A/D 輸入類型
- **5. J1:** 選擇 D/A 參考電壓
- 6 **6. SW1**: 設定 Card ID

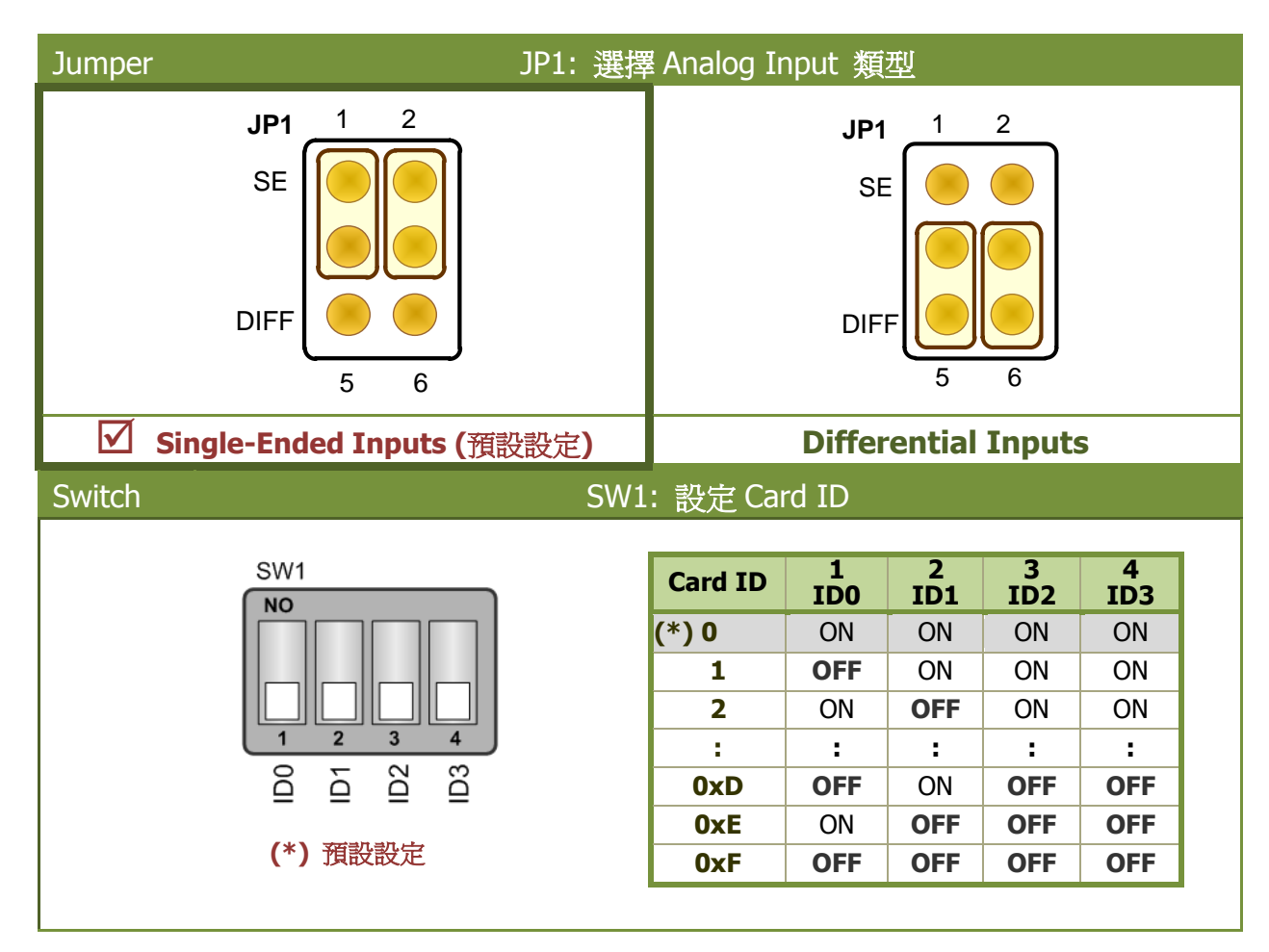

# 自我測試前,請確認 **JP1** 跳接器及 **SW1** 設定在預設位置,如下**:**

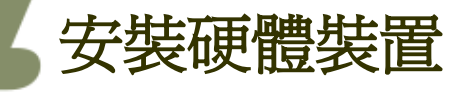

- 步驟 **1:** 關掉電腦電源。
- 步驟 **2:** 打開電腦機殼。
- 步驟 **3:** 選擇未使用的 **PCI/PCI Express** 插槽,並移除保護裝置。
- 步驟 **4:** 小心插入 **I/O** 板卡至 **PCI/PCI Express** 插槽,並以螺絲固定住。
- 步驟 **5:** 裝回電腦機殼。
- 步驟 **6:** 啟動電腦電源。

# 進入 Windows 後,請依照提示訊息完成即插即用驅動安裝 。

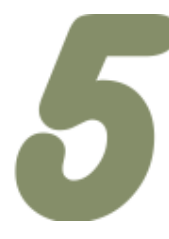

# 腳位定義

#### PEX-1202(L/H), PCI-1602(U/FU), PCI-1202/1800/1802(LU/HU)

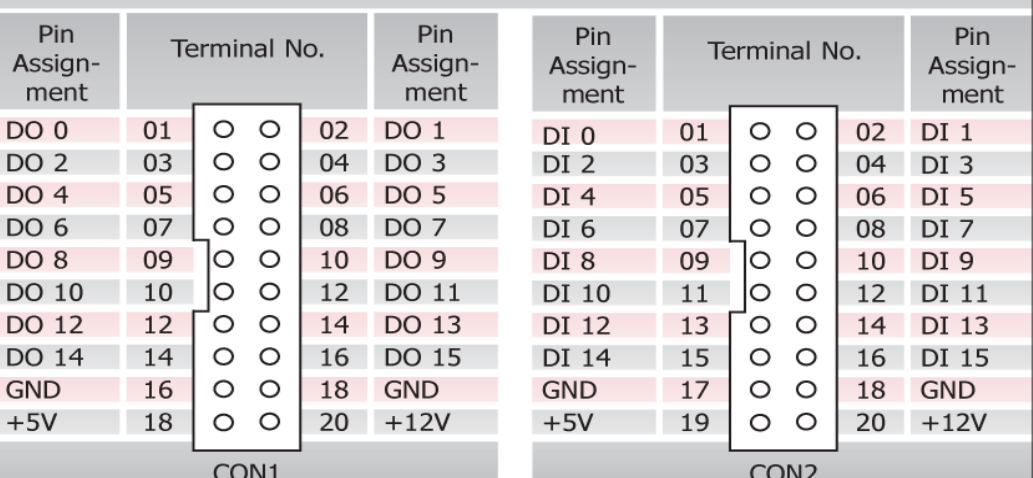

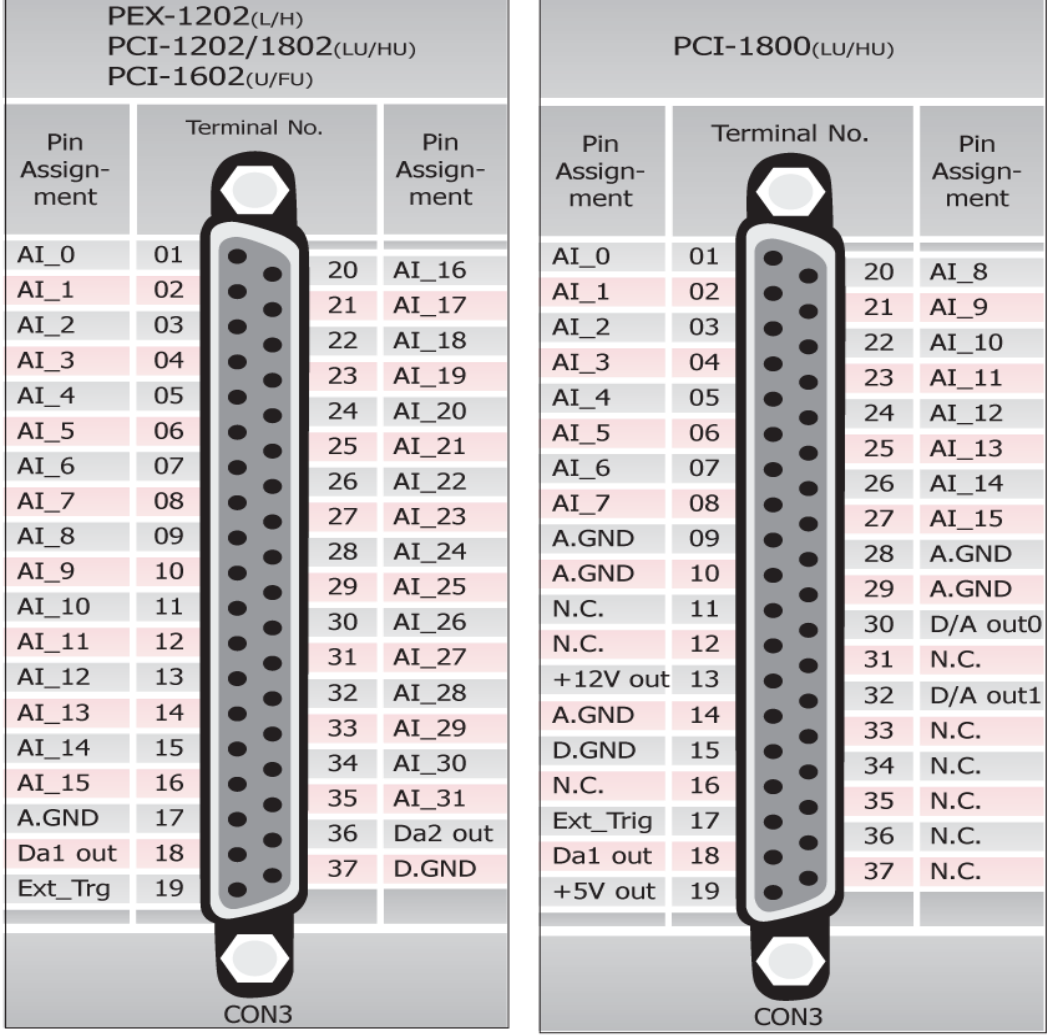

# PEX-1202 及 PCI-1202/1602/180x 系列快速入門指南 ICP DAS CO., LTD.

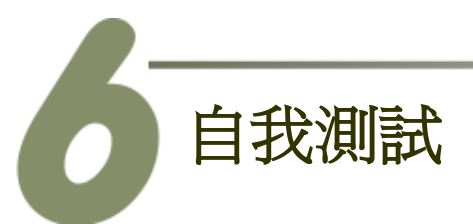

- **DIO** 測試接線**:**
- **1.** 使用 **CA-2002** (選購品) 將板卡上的 **CON1** 連接至 **CON2**。

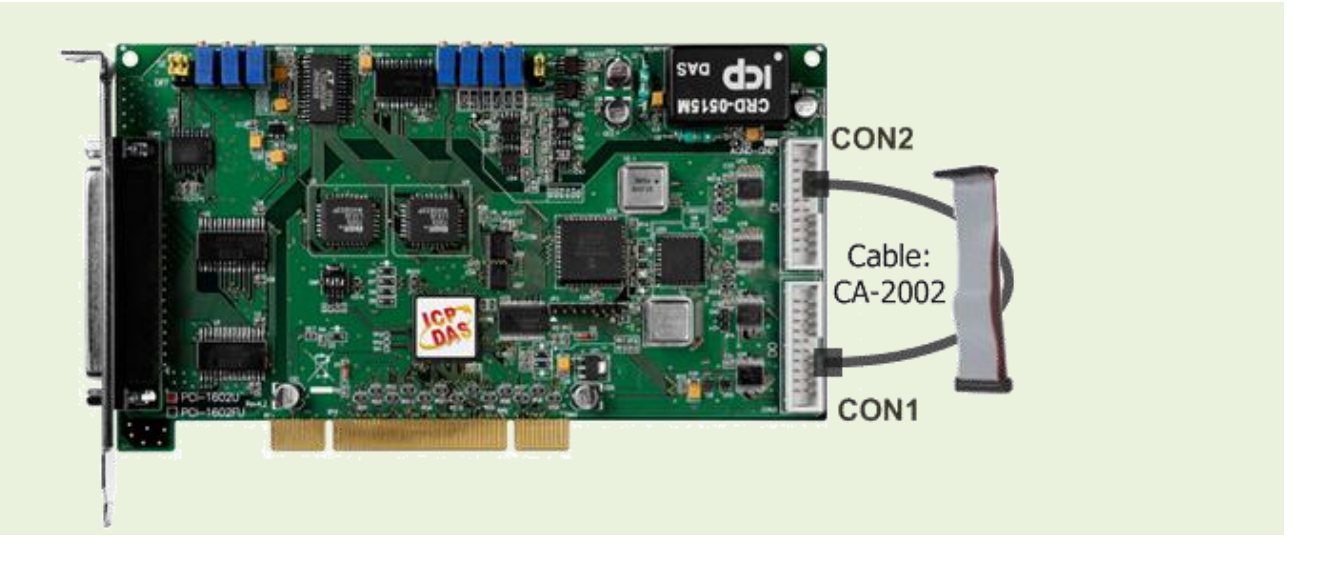

- **AD** 輸入測試接線**:**
- **2.** 準備項目**:**
	- DN-37 (選購品) 配線端子板。
	- 提供一個穩定的訊號來源。 (如**:** 乾電池)
- **3.** 將 **DN-37** 連接至板卡的 **CON3**。

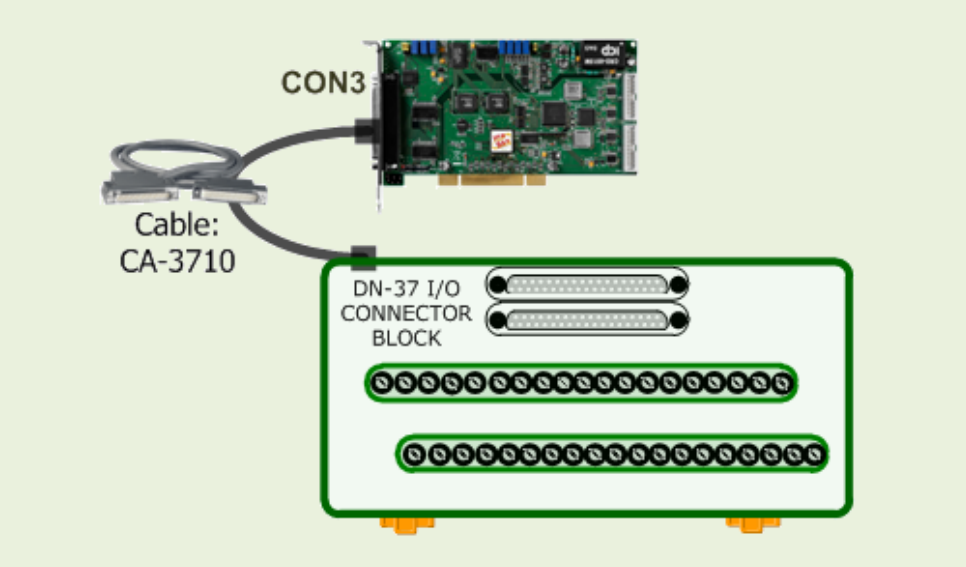

**4.** 將訊號來源接至 **Channel 0,** 並保持 **JP1** 跳接器設定為 Single-Ended (第 3 頁)後, 請參考下面接線方式**:**

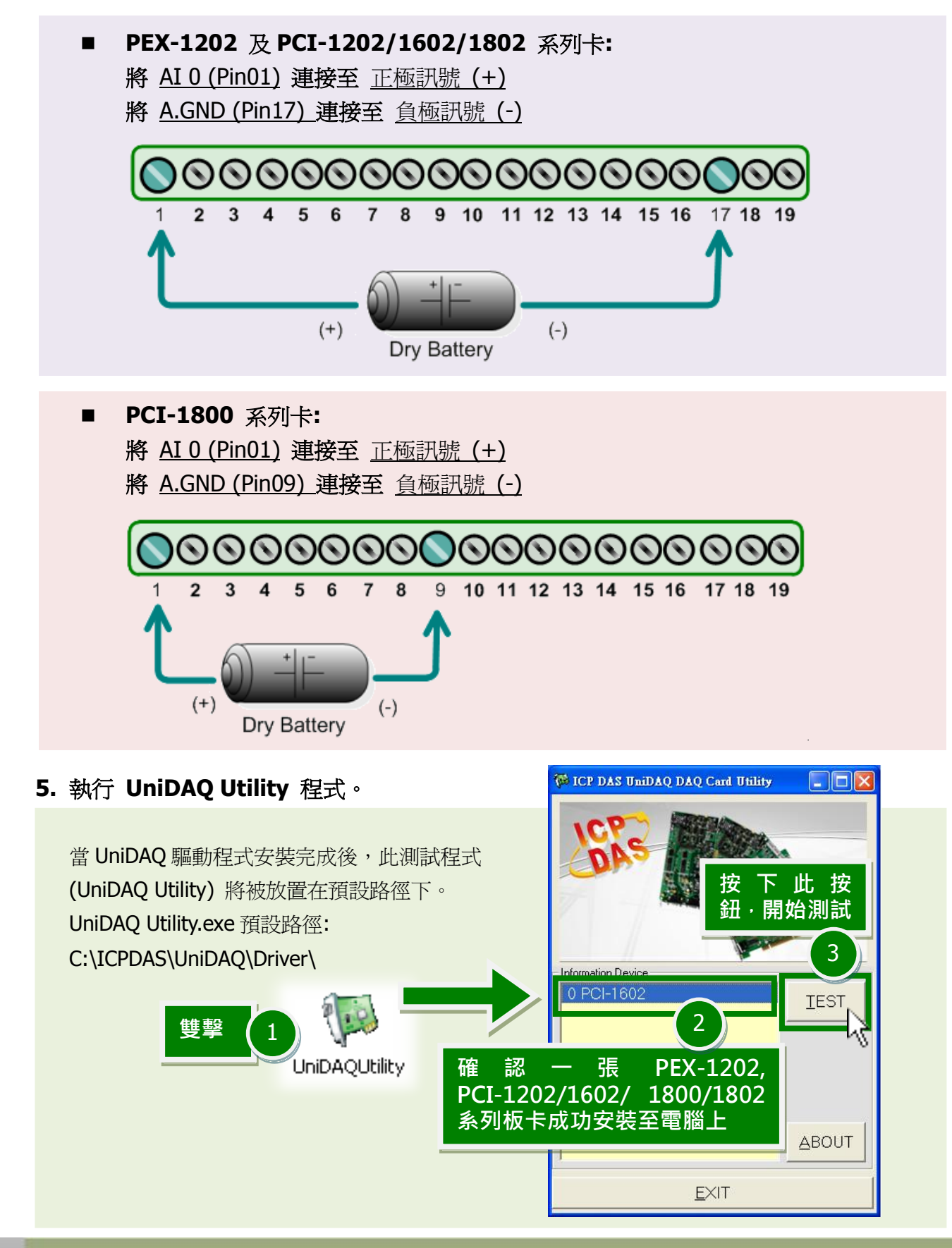

PEX-1202 及 PCI-1202/1602/180x 系列快速入門指南 ICP DAS CO., LTD.

# **6. DIO** 功能測試結果。

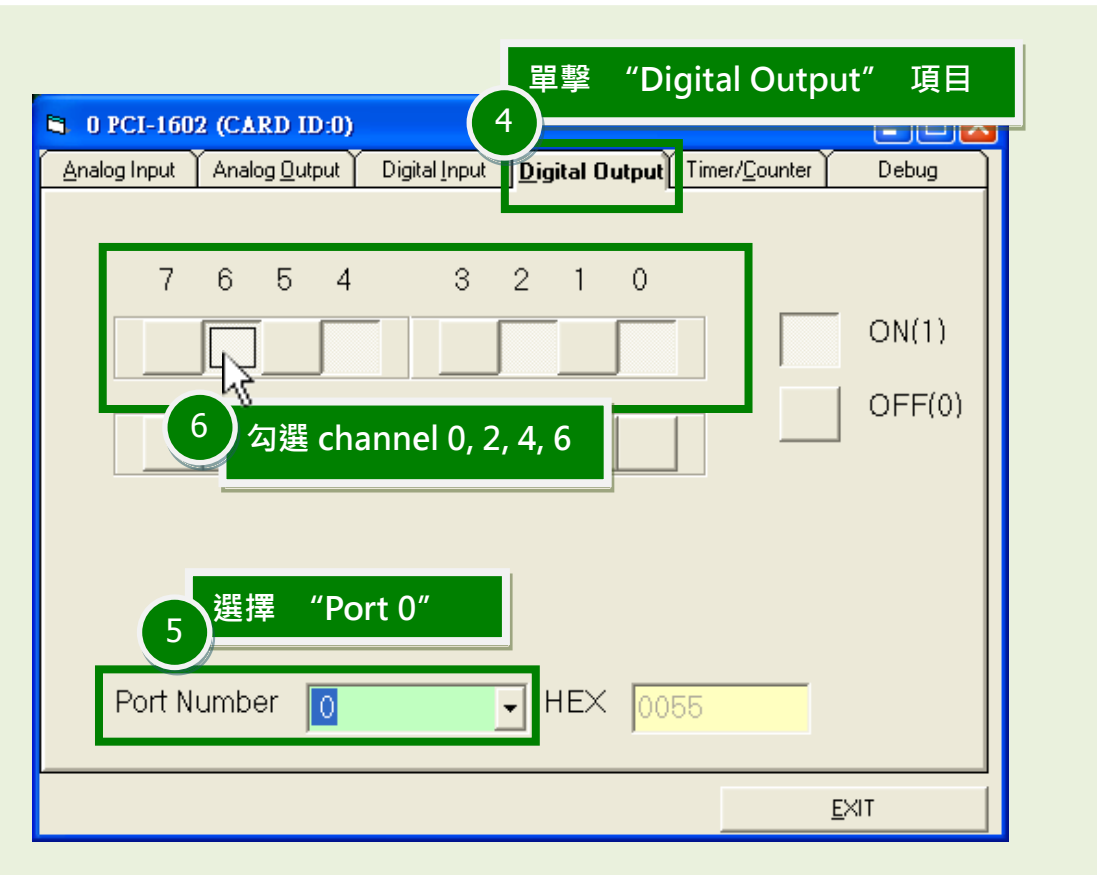

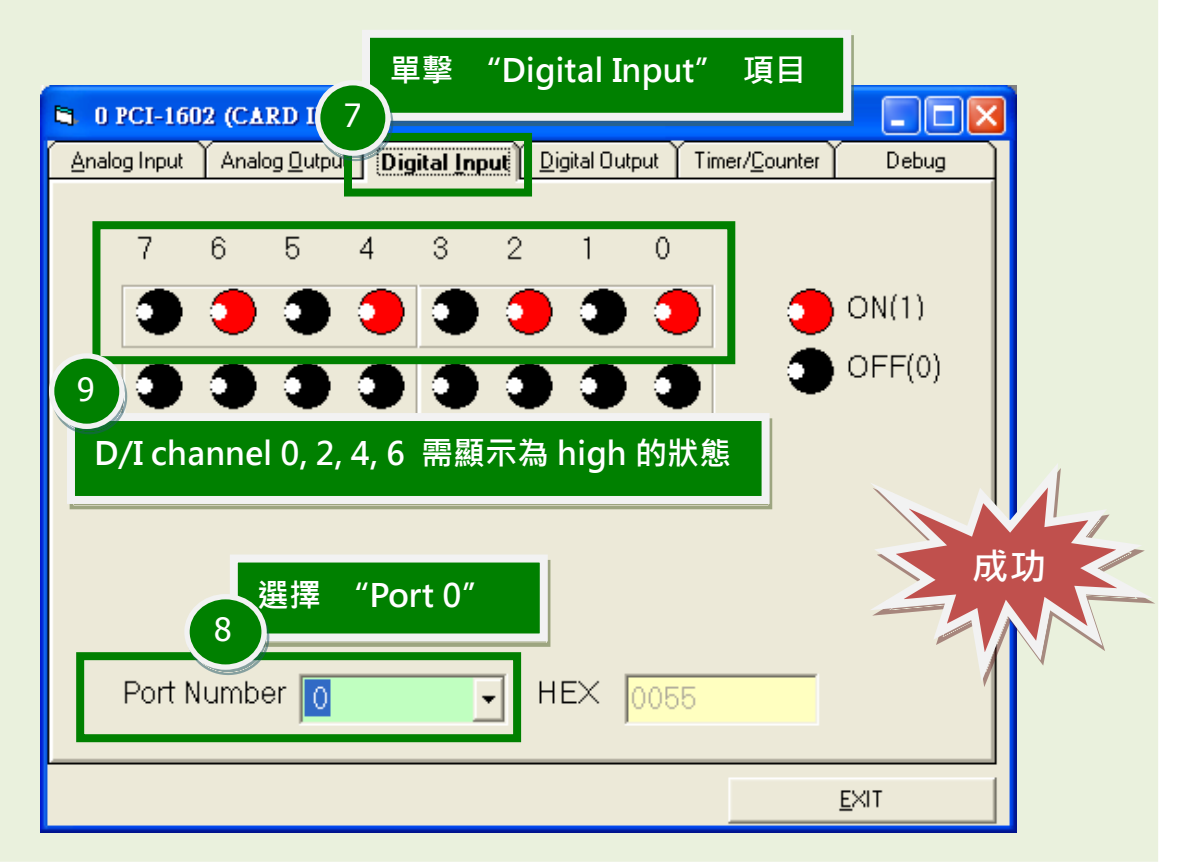

# PEX-1202 及 PCI-1202/1602/180x 系列快速入門指南 ICP DAS CO., LTD.

# **7. Analog Input** 功能測試結果。

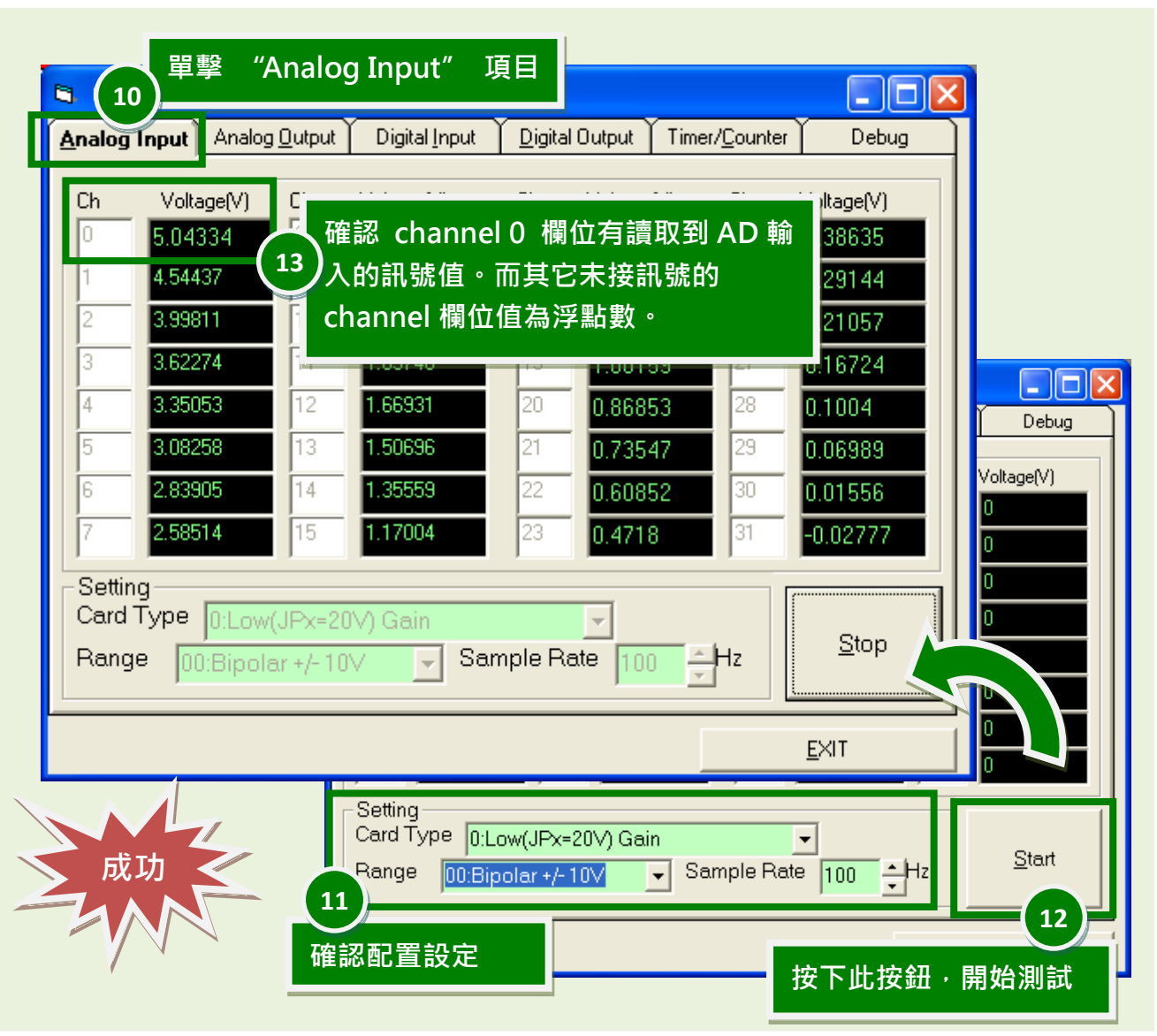

參考資訊

- PEX-1202 及 PCI-1202/1602/1800/1802 系列板卡產品網頁: [http://www.icpdas.com/root/product/solutions/pc\\_based\\_io\\_board/pci/pci-1202.html](http://www.icpdas.com/root/product/solutions/pc_based_io_board/pci/pci-1202.html) [http://www.icpdas.com/root/product/solutions/pc\\_based\\_io\\_board/pci/pci-1602.html](http://www.icpdas.com/root/product/solutions/pc_based_io_board/pci/pci-1602.html) [http://www.icpdas.com/root/product/solutions/pc\\_based\\_io\\_board/pci/pci-1800.html](http://www.icpdas.com/root/product/solutions/pc_based_io_board/pci/pci-1800.html)
- DN-37, CA-3710 及 CA-2002 網頁 (選購品): [http://www.icpdas.com/products/DAQ/screw\\_terminal/dn\\_37.htm](http://www.icpdas.com/products/DAQ/screw_terminal/dn_37.htm) [http://www.icpdas.com/products/Accessories/cable/cable\\_selection.htm](http://www.icpdas.com/products/Accessories/cable/cable_selection.htm)
- 相關文件及軟體位置: CD:\NAPDOS\PCI\UniDAQ\ <http://ftp.icpdas.com/pub/cd/iocard/pci/napdos/pci/unidaq/>

### PEX-1202 及 PCI-1202/1602/180x 系列快速入門指南 ICP DAS CO., LTD.